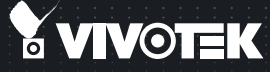

# **SF8172V** Fixed Dome Quick Installation Guide

English | 繁中 | 簡中 | 日本語 | Français | Español | Deutsch | Português | Italiano | Türkçe | Polski | Pycckий | Česky | Svenska | Nederlands المربية Dansk | Indonesia | المر

## 5MP · 360° Surround View · PoE · IP66 · Vandal-proof

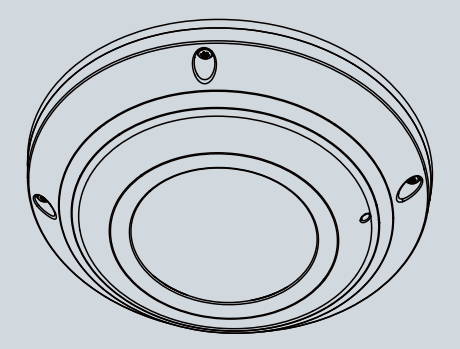

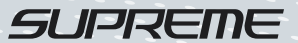

# **Перед установкой**

- **Отключите питание сетевой видеокамеры, если появился дым или произошло сильное нагревание устройства.**
	- **Запрещается устанавливать сетевую видеокамеру на неровных поверхностях.**
	- **Запрещается вставлять в сетевую видеокамеру какие-либо объекты, например иголки.**
- **Допустимый для эксплуатации диапазон температур указан в руководстве пользователя.**
- **Не дотрагивайтесь до сетевой видеокамеры во время грозы.**
- **Не допускайте падения сетевой видеокамеры.**

## **1 Проверка комплекта поставки**

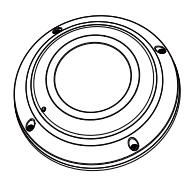

**Наклейка для центровки**

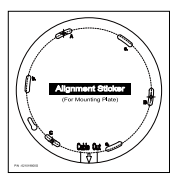

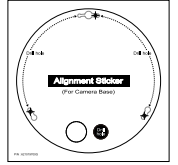

Для монтажной платы

Для основания камеры

## **Руководство по быстрой установке / Гарантийный талон**

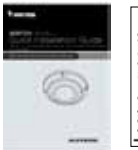

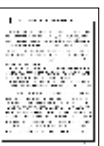

**SF8172V Монтажная плата / Отвертка**

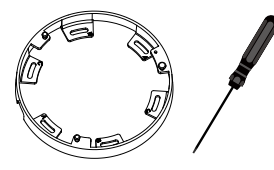

**Винты / Влагопоглотитель / Двусторонняя лента / Герметичное резиновое уплотнение / Резиновая прокладка**

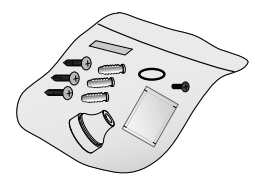

**с ПО**

**Компакт-диск Кабели питания и В/В**

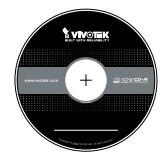

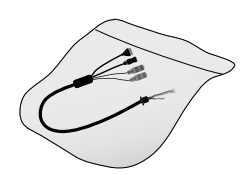

RU - 111

Ρусский

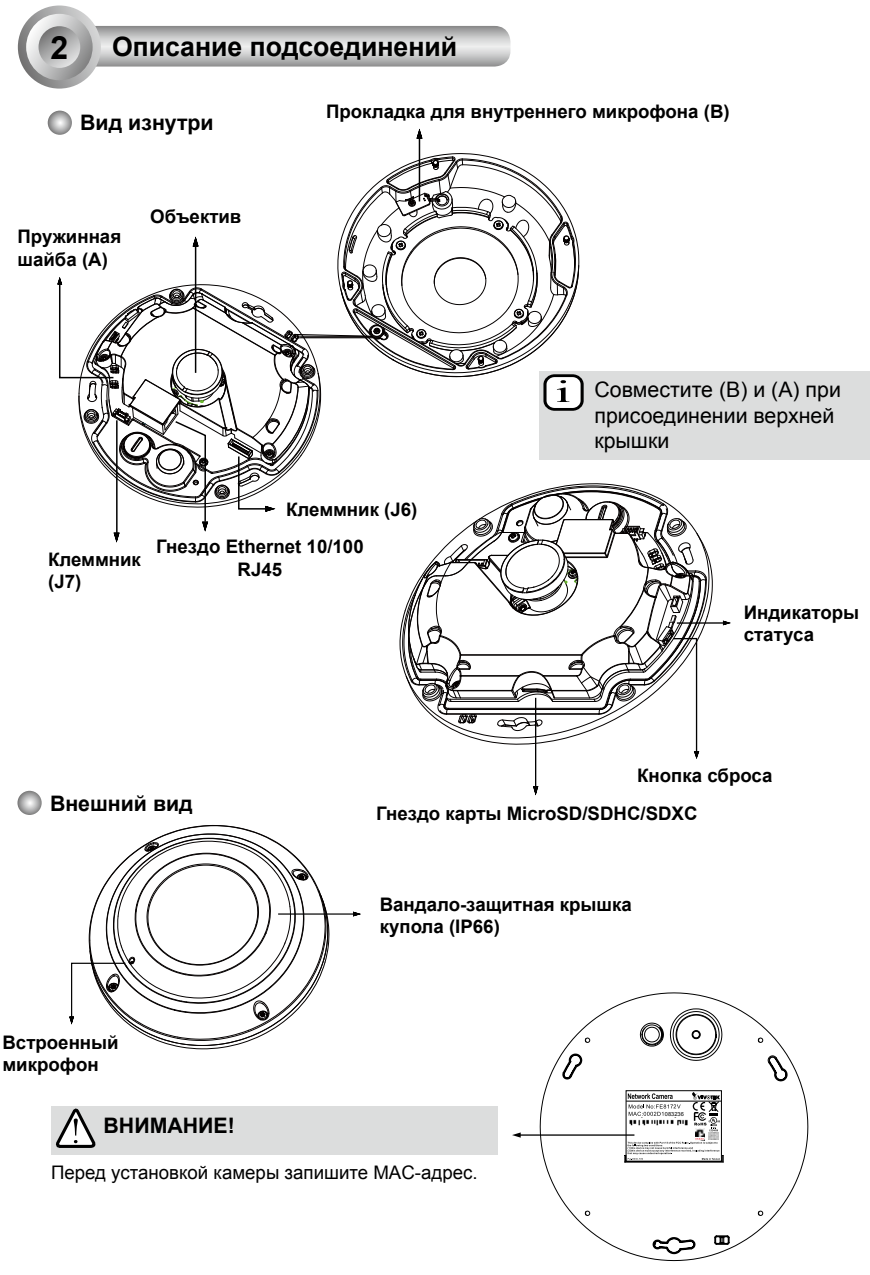

RU - 112

# **3 Монтаж оборудования**

Сначала прилагаемой отверткой освободите четыре винта и отсоедините крышку купола от основания камеры. Затем смонтируйте камеру на стене или потолке, выполнив следующие действия.

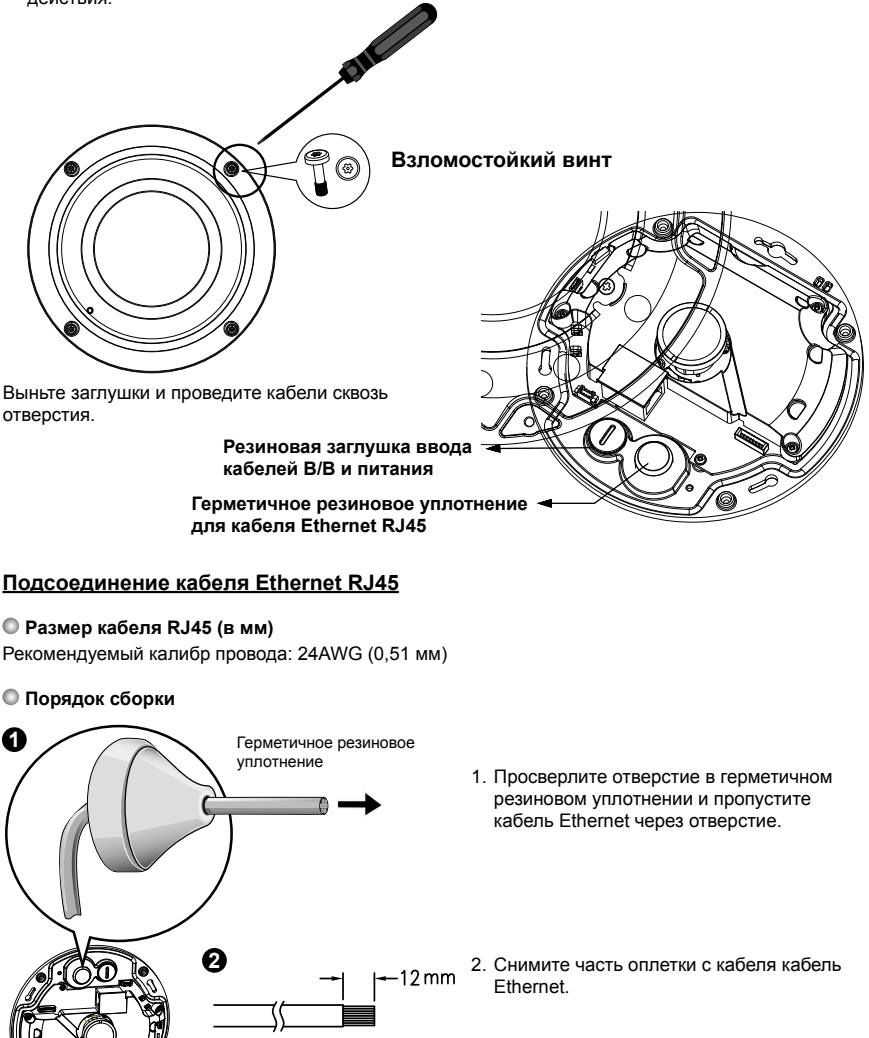

Ρусский

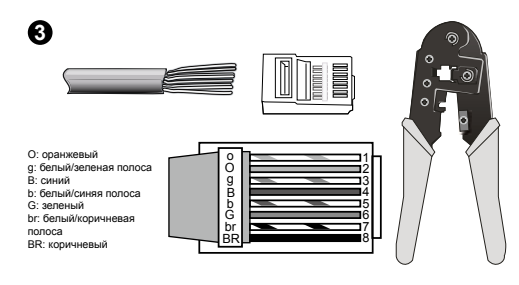

3. Для подсоединения проводников кабеля Ethernet к разъему вам потребуются обжимные щипцы RJ-45. Подсоединив провода, подсоедините кабель к гнезду Ethernet RJ45 камеры.

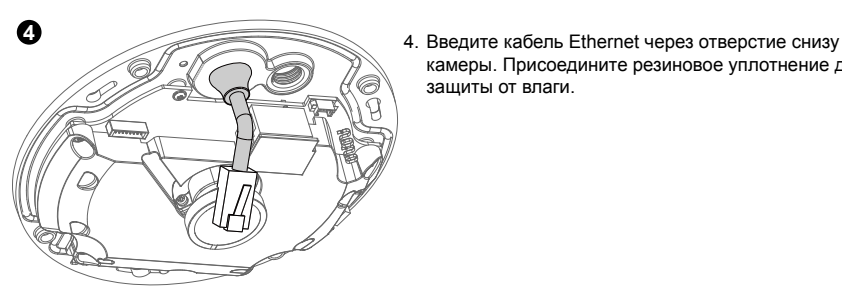

камеры. Присоедините резиновое уплотнение для защиты от влаги.

## **Подсоединение кабеля питания пост.тока**

- 1. Наденьте резиновую прокладку на кабель, как показано на рисунке.
- 2. Пропустите кабель снизу камеры, и плотно затяните для защиты от влаги.

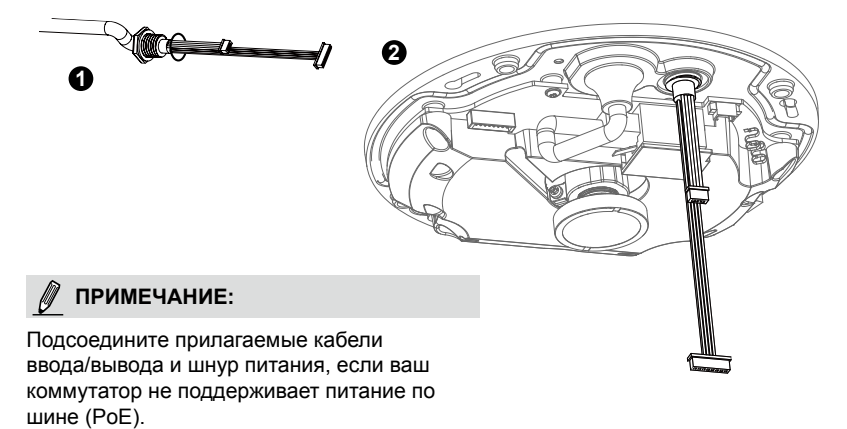

# **ВНИМАНИЕ!**

Прежде чем продолжить физическую установку, ознакомьтесь с конструктивными соображениями в "Руководстве по установке панорамной PTZ-камеры" на компакт-диске изделия.

#### **Прикрепление камеры к монтажному переходнику**

Чтобы прикрепить камеру к монтажному переходнику AM-51A,

- 1. снимите верхнюю крышку с камеры.
- 2. Установите 2 винта из комплекта поставки в отверстия D (не в отверстие D+) и затяните их.
- 3. Пропустите кабели через переходник.
- 4. Совместите камеру с монтажным переходником так, чтобы 2 винта попали в шпоночные пазы на боковых сторонах, где расположены кабельные интерфейсы камеры, например порт Ethernet.
- 5. Поверните камеру против часовой стрелки. Затем вы увидите отверстие D+ через отверстие для винта со шлицем (перед гнездом карты microSD).
- 6. Затяните винты, чтобы закрепить камеру на монтажном переходнике.

## **Установка на потолок**

#### Установка трубки подвеса

Ниже приведен пример процедуры установки с использованием трубки подвеса.

- 1. Найдите на потолке место с твердой поверхностью и разметьте положения для сверления отверстий с помощью четырех монтажных отверстий в головке подвеса для ее последующего крепления. Винты не входят в комплект поставки. Их длина должна быть не менее 11 мм.
- 2. Пропустите кабели через трубку и головку подвеса.

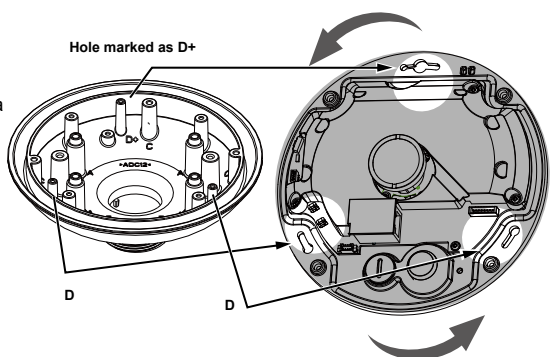

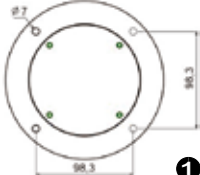

RU - 115

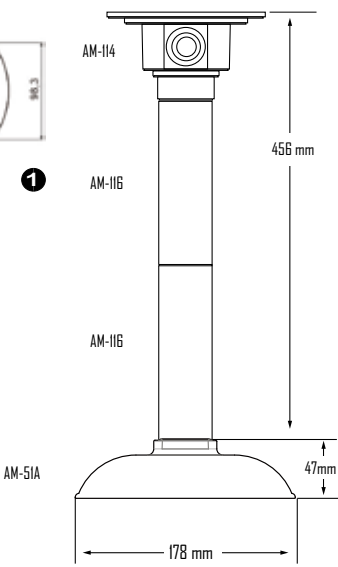

Установка на потолок

- 1. Просверлите в потолке установочные отверстия. Вбейте в отверстия четыре пластиковых дюбеля.
- 2. Четырьмя винтами закрепите головку подвеса на потолке.
- 3. Подсоедините два белых разъема головки к разъемам J6 и J7.
- 4. Подсоедините кабель Ethernet к гнезду RJ-45.
- 5. К камере прикреплен пакетик с влагопоглотителем. Замените его пакетиком с влагопоглотителем из комплекта вспомогательных принадлежностей.
- 6. Прикрепите к камере куполообразную крышку с помощью винтов с защитой от несанкционированного вмешательства.
- 7. Пропустите кабели через кабель-канал 3/4 дюйма от головки подвеса.

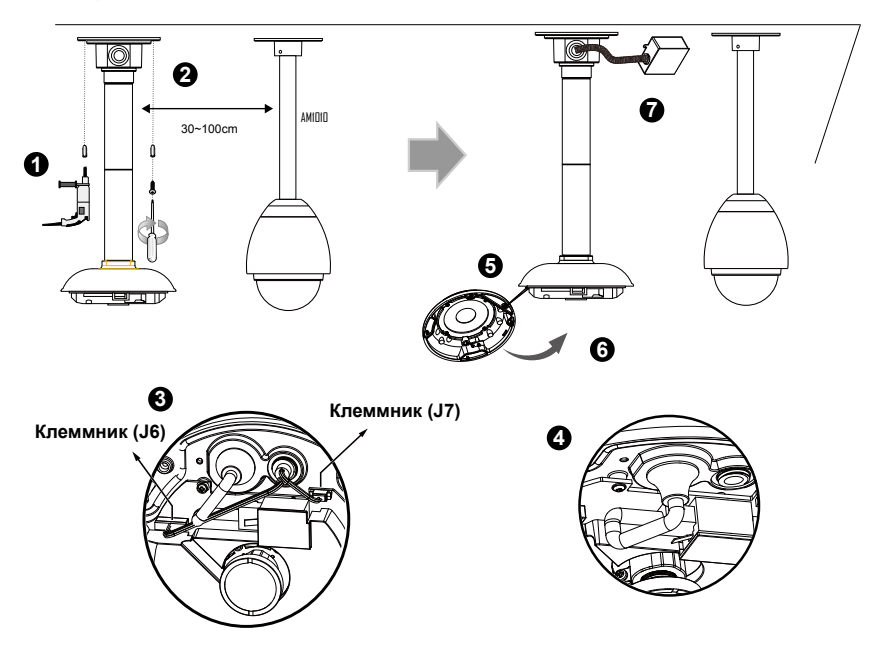

# **Примечание:**

Аккуратно расположите кабели, чтобыони не мешали приприсоединении верхней крышки.

## **Установка с помощью кронштейна для настенного монтажа**

Ниже приведен пример процедуры установки с использованием кронштейна для настенного монтажа и трубки подвеса.

- 1. Найдите на потолке место с твердой поверхностью. С помощью четырех монтажных отверстий в кронштейне для настенного монтажа разметьте положения для сверления отверстий для последующего крепления кронштейна и проведения кабелей. Винты не входят в комплект поставки. Их длина должна быть не менее 11 мм.
- 2. Пропустите кабели через кронштейн.
- 3. Установите трубку подвеса.
- 4. Установите камеру на монтажный переходник. См. раздел Прикрепление камеры к монтажному переходнику на предыдущей странице.
- 5. Установите монтажный переходник на трубку подвеса.
- 6. Затяните соединение шестигранным ключом из комплекта поставки.

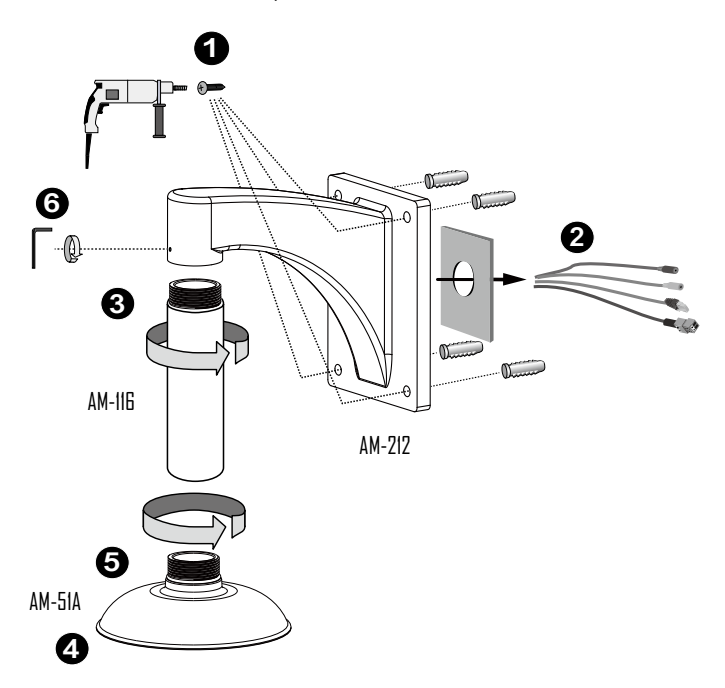

Ρусский

- 7. Установите скоростную купольную камеру рядом с "рыбьим глазом" так, чтобы их объективы располагались приблизительно на одной высоте. Сведения по установке скоростной купольной камеры см. в документации на нее.
- 8. Подсоедините все кабели, в том числе кабели ввода-вывода к разъемам J6 и J7, а также кабель Ethernet к разъему RJ-45.
- 9. Установите куполообразную крышку, закрепив ее винтами с защитой от несанкционированного вмешательства.

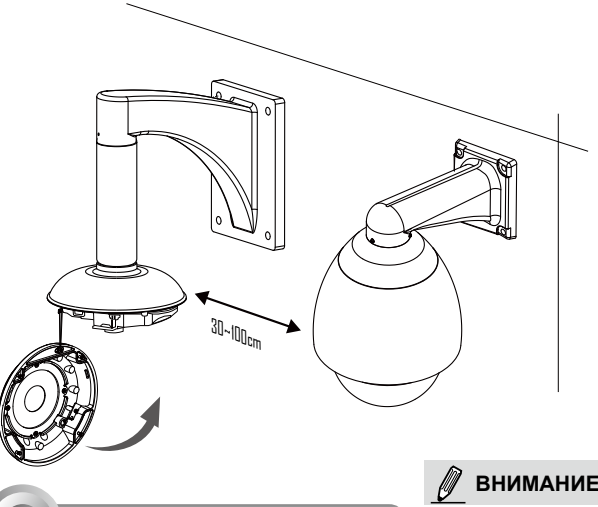

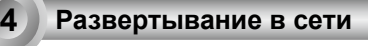

## **Обычное подключение (без PoE)**

**ВНИМАНИЕ:**

Если используется источник питания постоянного тока, он должен отвечать требованиям: Выход питания: 12В (пост.тока), мин. 1,5А, маркировка LPS по IEC 60950-1.

- 1. Подсоедините кабель Ethernet RJ45 к коммутатору.
- 2. Подсоедините шнур питания от сетевой видеокамеры к розетке.
- 3. При использовании внешних устройств, таких как датчики и сигнализации, соединение можно установить из общей контактной группы ввода-вывода.

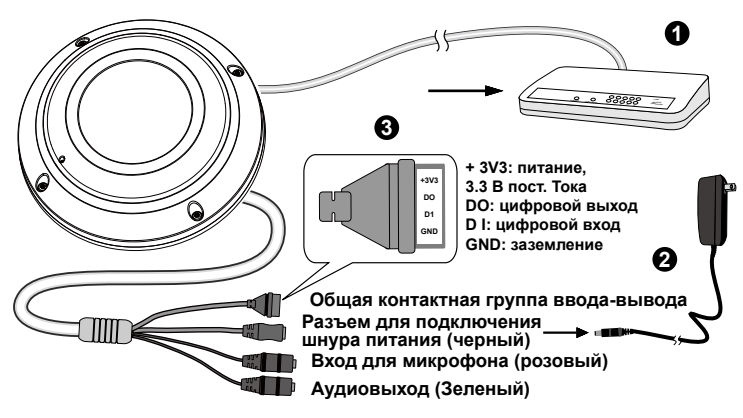

## **Power over Ethernet (PoE)**

#### **При использовании коммутатора, поддерживающего технологию PoE**

Сетевая видеокамера поддерживает технологию PoE, а это значит, что по одному и тому же кабелю Ethernet возможны и подача питания, и передача данных. Порядок подключения сетевой видеокамеры к поддерживающему технологию PoE коммутатору через кабель Ethernet показан на рисунке.

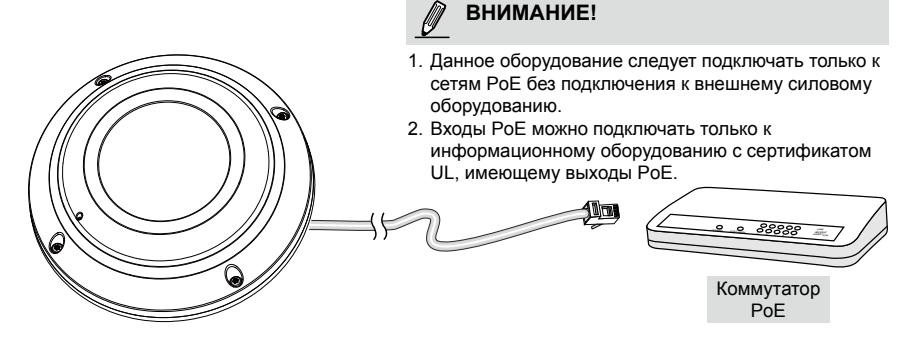

#### **При использовании коммутатора, не поддерживающего технологию PoE**

Для подключения сетевой видеокамеры к коммутатору, не поддерживающему PoE, используйте отдельно приобретаемый инжектор питания PoE.

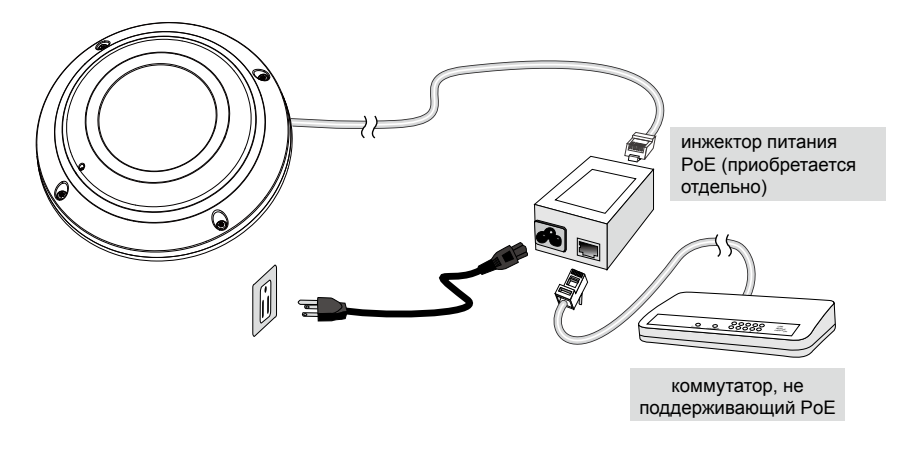

# **Назначение IP-адреса**

**5**

- 1. Запустите мастер установки 2 (Installation Wizard 2), который находится в каталоге Software Utility на компакт-диске с программным обеспечением.
- 2. Программа выполнит анализ сетевого окружения. Чтобы продолжить работу с программой, после завершения анализа нажмите кнопку Next (Далее).
- 3. Программа выполнит поиск видеоресиверов, видеосерверов, а также сетевых камер VIVOTEK, расположенных в пределах одной и той же локальной сети.
- 4. После короткого поиска появится главное окно программы установки. Дважды щелкните на MAC-адресе, который совпадает с адресом, указанным на ярлыке камеры, или с серийным номером на упаковочной этикетке, чтобы начать сеанс веб-управления сетевой камерой.

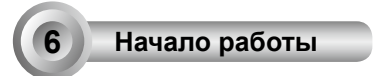

1. При запуске сеанса связи с сетевой камерой через веб-браузер появится следующее окно.

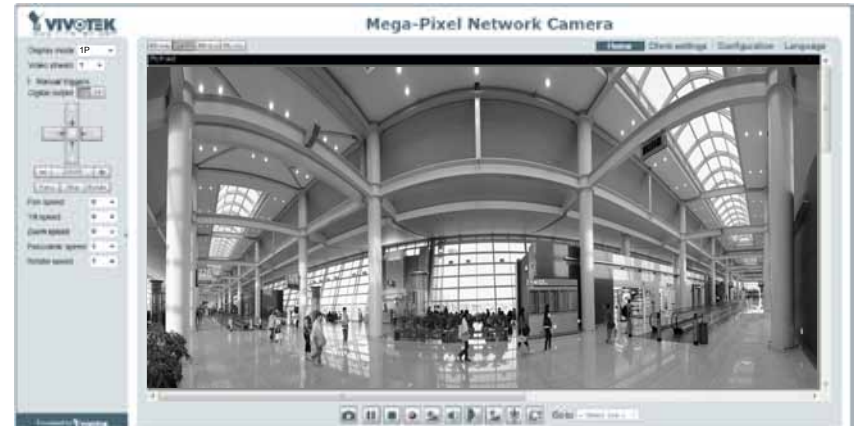

2. Остальные сведения по конфигурированию представлены в "Руководстве по установке панорамной PTZ-камеры" на компакт-диске изделия.

# **ВНИМАНИЕ!**

Если возникают проблемы с показом живого видео или с подключаемыми модулями экранного отображения, можно попробовать вручную удалить подключаемые модули, установленные на вашем компьютере. Удалите папку: C:\Program Files (x86)\Camera Stream Controller\.

P/N:625021500G Rev.: 1.0 All specifications are subject to change without notice.<br>Copyright © 2013 VIVOTEK INC. All rights reserved.

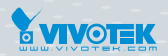

#### **VIVOTEK INC.**

VIVOTEK USA, INC. 2050 Ringwood Avenue, San Jose, CA 95131<br>|T: 408-773-8686 | F: 408-773-8298 | E: salesusa@vivotek.com